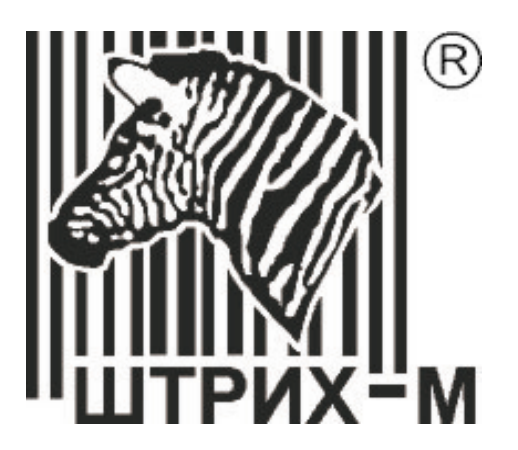

# Сканер штрих-кода Metrologic MS7600 Horizon<sup>TM</sup>

Руководствопо настройкеиэксплуатации

# СОДЕРЖАНИЕ

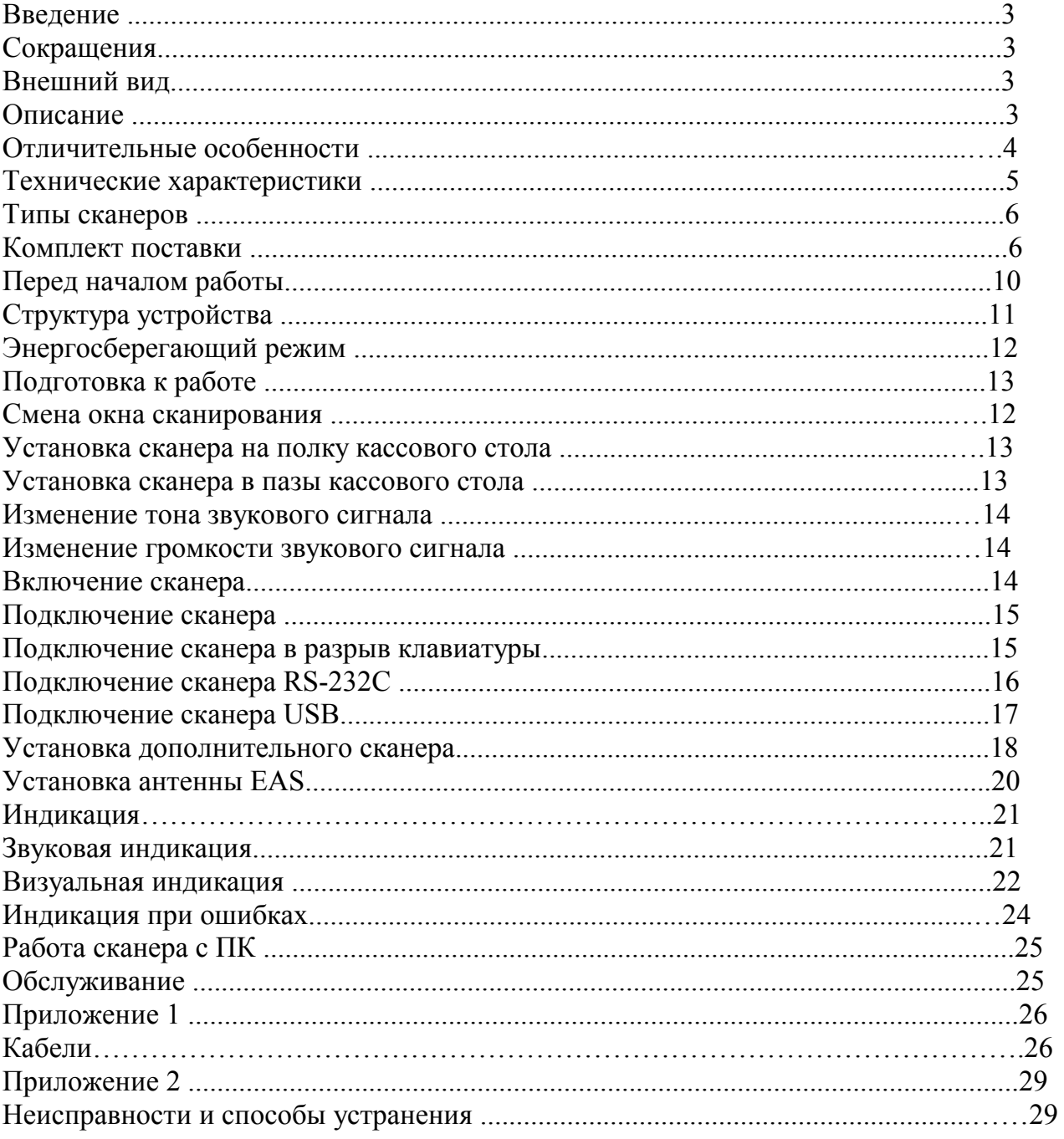

# **В В Е Д Е Н И Е**

# **Сокращения**

В данном руководстве использовались сокращения: ПК Персональный компьютер. ОС Операционная система. ПО Программное обеспечение.

## **Внешний вид**

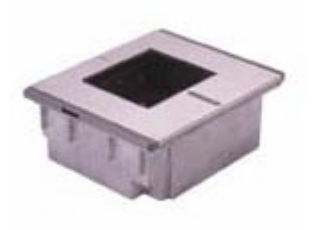

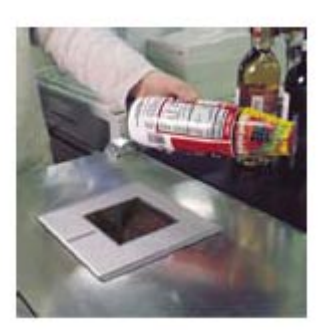

## **Описание**

Сканеры серии MS7600 Horizon™ (начало продаж: июнь 2002) – это встраиваемые в кассовый стол многоплоскостные стационарные активные лазерные сканеры штрихового кода с высокой скоростью сканирования. Высокая пропускная способность сканера достигается применением плотного 20-ти линейного всенаправленного сканирующего узора, обеспечивающего быстрое сканирование штрих-кодов с первого раза. Каждый сканер MS7600 оборудуется антенной EAS, которая деактивирует специальный электронный ярлык защиты после считывания штрих-кода товара. Операция считывания штрих-кода и деактивации ярлыка EAS происходят одновременно. Инфракрасный датчик, активизирует лазер при поднесении к нему любого объекта: сканер переходит из спящего или энергосберегающего режима и считывает штрих-код поднесенного товара. Сканеры серии MS7600 имеют дополнительный порт RS-232C, для подключения дополнительного сканера штрихкода (для сканирования труднодоступных штрих-кодов громоздких товаров) и другое периферийное оборудование (щелевые считыватели штрих-кода, ридеры магнитных карт). Сканеры Horizon™ рекомендуется применять в местах с высоким потоком покупателей, где нужно часто сканировать штрих-код - супермаркетах, гипермаркетах, дискаунтерах и т.п.

Сканер может быть сконфигурирован при помощи программирующих штриховых кодов (см. Руководство по программированию). Сканер прост в эксплуатации и настройке, а надежность и эффективность делают его незаменимым помощником в вашей работе.

# **Отличительные особенности**

- Автоматическое сканирование штрих-кодов.
- Обновление внутреннего программного обеспечения через Flash ROM.
- Встроенная антенна EAS (антенна, деактивирующая электронный ярлык защиты товара - радиочастотные метки).
- Программируемая глубина поля сканирования.
- Поддержка всех популярных интерфейсов в одной модели: RS-232C, эмуляции клавиатуры, USB.
- Дополнительный порт RS-232C для подключения периферии (дополнительного сканера, щелевого считывателя штрихового кода, ридера магнитных карт и т.п.).
- Поддержка PowerLink<sup>TM</sup> для быстрой замены кабеля.
- Окно сканирования можно заменить в ходе эксплуатации.
- Модель MS7625 верхняя пластина из нержавеющей стали.
- Модель MS7620 верхняя пластина из ударопрочного пластика.

# Технические характеристики

# Эксплуатационные

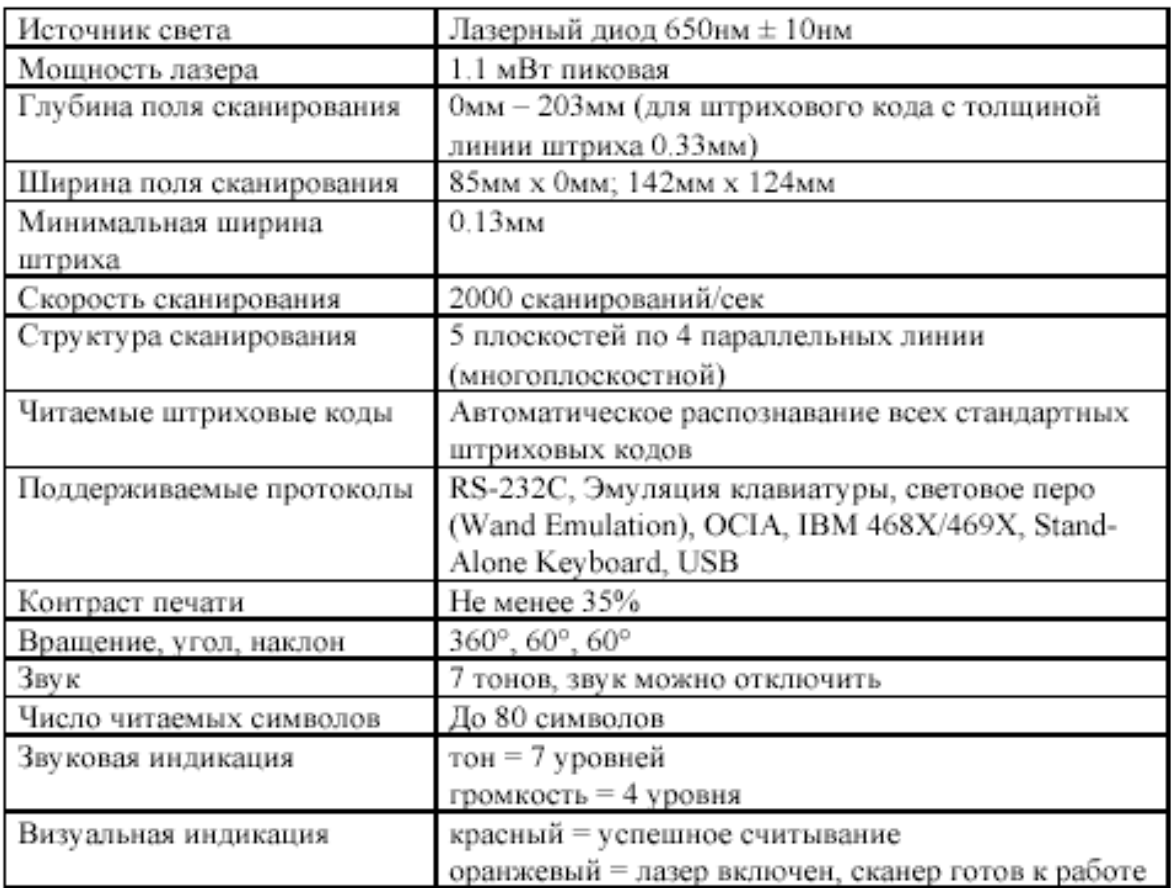

### Физические

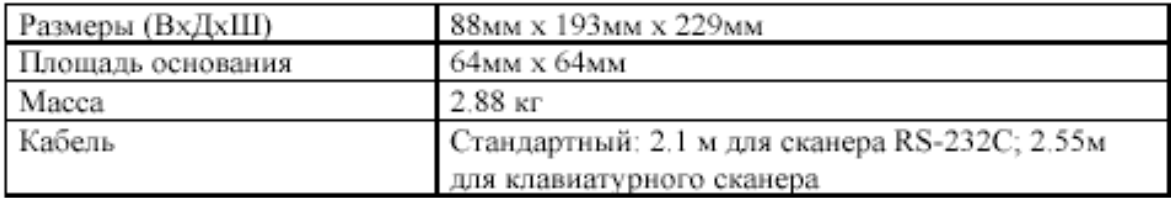

### Электрические

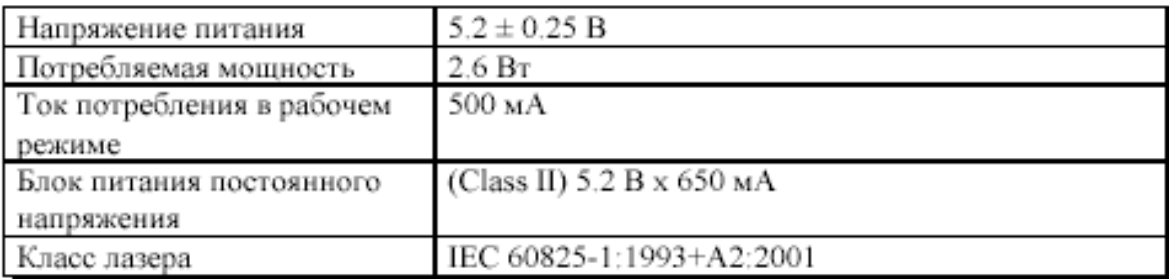

#### Условия эксплуатации

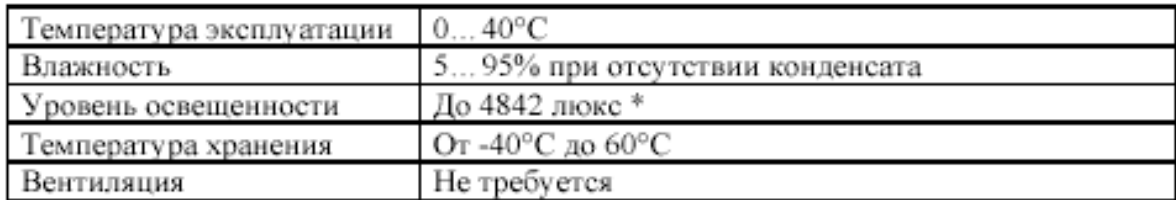

\* - Освещенность прилавков до 1000 люкс.

# **Типы сканеров**

Номер модели каждого сканера состоит из номера сканера и идентификатора версии, обозначающего протокол взаимодействия по умолчанию. MS7625-37 это модель сканера MS7600, которая может взаимодействовать с устройством (кассовым аппаратом, ПК или POS-системой) по протоколу RS-232C, эмуляции клавиатуры, USB, световое перо (Wand Emulation), Stand-Alone Keyboard, Aux (дополнительный порт). Чтобы изменить интерфейс подключения необходимо подключить нужный кабель к соответствующему гнезду сканера и перепрограммировать сканер для передачи данных по этому интерфейсу.

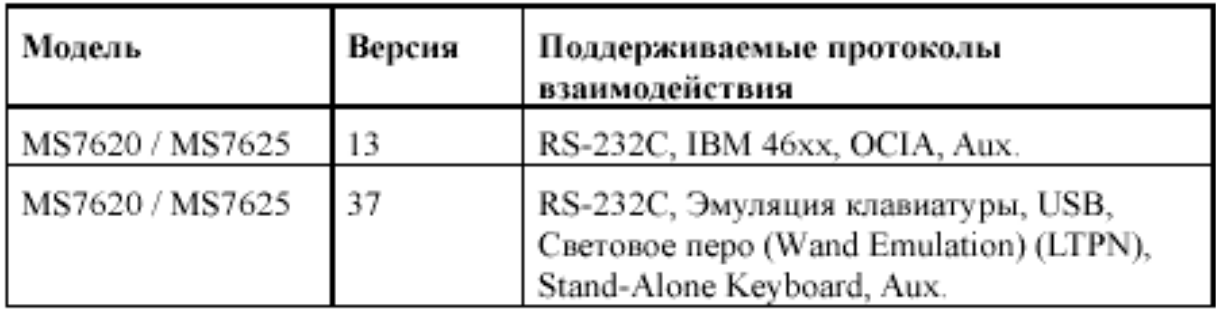

### **Комплект поставки**

Комплект поставки состоит из основного и дополнительного комплектов. В основной комплект входят комплектующие, не зависящие от типа сканера. В комплект дополнительного набора входят комплектующие, зависящие от типа сканера (см. раздел «Типы сканеров» для определения типа вашего сканера и режима его работы).

### **Основной комплект**

• Сканер MS7600 Horizon™, (см. раздел «Типы сканеров» для определения типа вашего сканера и его режима работы).

• Оригинальное руководство по установке сканера на английском языке (Installation and User's Guide).

• Оригинальное руководство по программированию сканера на английском языке (MetroSelect™ Scanner Programming Guide) в двух книгах.

• Гибкая ножка и пакет с крепежными деталями (см раздел «Подготовка к работе» для установки сканера на рабочем месте).

- Блок питания (AC in:  $230V \sim 50Hz$  70mA; DC out:  $5.2V 650$  mA).
- Кабель к блоку питания для подключения в сеть.
- Кабель EAS.
- Сменное окно сканирования.

### **RS-232C сканеры и световое перо**

Если вы приобрели сканер с поддержкой протоколов RS-232C, световое перо (Wand Emulation), OCIA, 486xx, то в комплект поставки входит:

• Кабель для подключения сканера к последовательному (COM) порту ПК с 9-

контактным разъемом и гнездом для подключения блока питания.

Подробнее о кабелях и разъемах см. Приложение 1.

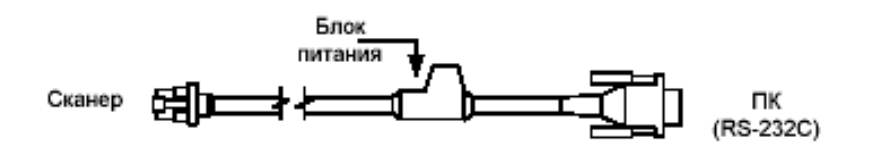

### **Клавиатурные сканеры**

Если вы приобрели клавиатурный сканер, то в комплект поставки входят:

• Переходник для PS/2 клавиатуры с 5-контактым DIN разъемом на одном конце и 6 контактным mini DIN (PS/2) гнездом на другом. Подробнее о кабелях и разъемах см. Приложение 1.

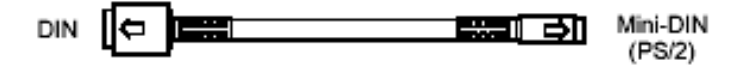

Y»-образный кабель для подключения сканера к клавиатуре, с 5-контактным DIN гнездом на одном конце, 6-контактным mini DIN (PS/2) разъемом на другом и с гнездом для подключения блока питания.

Подробнее о кабелях и разъемах см. Приложение 1.

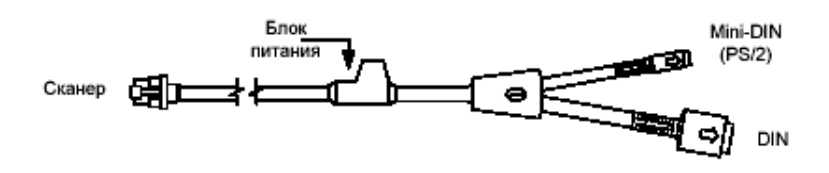

При помощи кабелей, входящих в комплект поставки, можно подключить сканер как к клавиатурному DIN гнезду ПК, так и к mini DIN (PS/2) гнезду ПК.

### **USB сканеры**

Если вы приобрели сканер с поддержкой USB, то в комплект поставки входит:

• Кабель для подключения сканера к USB порту ПК. Подробнее о кабелях и разъемах см. Приложение 1.

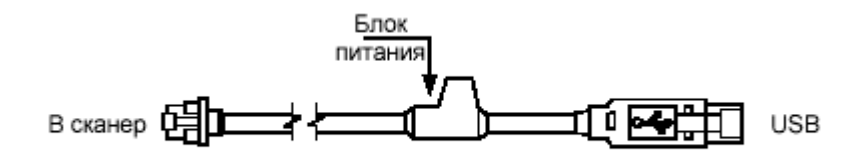

# ПЕРЕДНАЧАЛОМРАБОТЫ

## Внимание!

1. Тщательно следите за соблюдением всех правил подключения устройств и техникой безопасности.

2. Все устройства, к которым подключается сканер должны соответствовать требованиям электробезопасности SELV (Safety Extra Low Voltage).

3. Подключение сканера к устройству (кассовому аппарату, ПК или POS- системе) производите при выключенных блоках питания сканера и устройства. Не включайте сканер и устройство до тех пор, пока кабель сканера не будет надежно подключен к устройству.

4. Пользуйтесь только источником питания из комплекта поставки.

5. Не оставляйте блок питания сканера включенным в сеть без нагрузки (без сканера).

6. Розетка для внешнего источника питания сканера должна быть легко доступна.

7. Для корректной работы сканера и устройства (кассового аппарата, ПК или POSсистемы) по протоколу RS-232C необходимо, чтобы сканер и устройство имели одинаковые параметры взаимодействия по этому протоколу.

8. Данное оборудование протестировано и признано соответствующим ограничениям цифровых устройств класса В, согласно части 15 правил FCC. Эти ограничения разработаны для обеспечения приемлемой защиты от вредных воздействий при работе. Данное оборудование производит, использует и может излучать энергию на частоте радиоволн. Оборудование, установленное и используемое не в соответствии с инструкциями руководства, может оказывать воздействия на радиоустройства.

9. Использование средств установки и настройки сканера, отличных от описанных в данном документе, могут стать причиной опасного излучения. Ни при каких условиях не пытайтесь самостоятельно проводить ремонт сканера. Никогда не пытайтесь посмотреть на луч сканера, даже если вам кажется, что сканер не функционирует. Никогда не открывайте сканер, чтобы посмотреть внутрь устройства, вы можете подвергнуться опасному излучению. Запрещается использование дополнительных

оптических устройств совместно с лазерным устройством.

10. Любые неавторизованные изменения или модификации данного оборудования лишают Вас права на гарантийный ремонт.

# Структура устройства

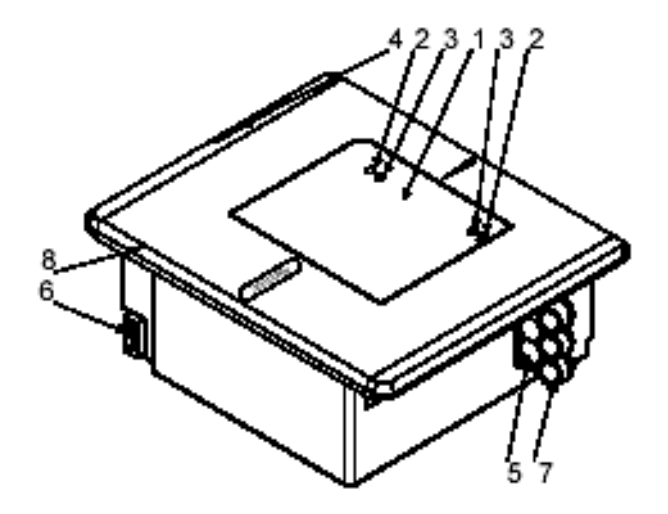

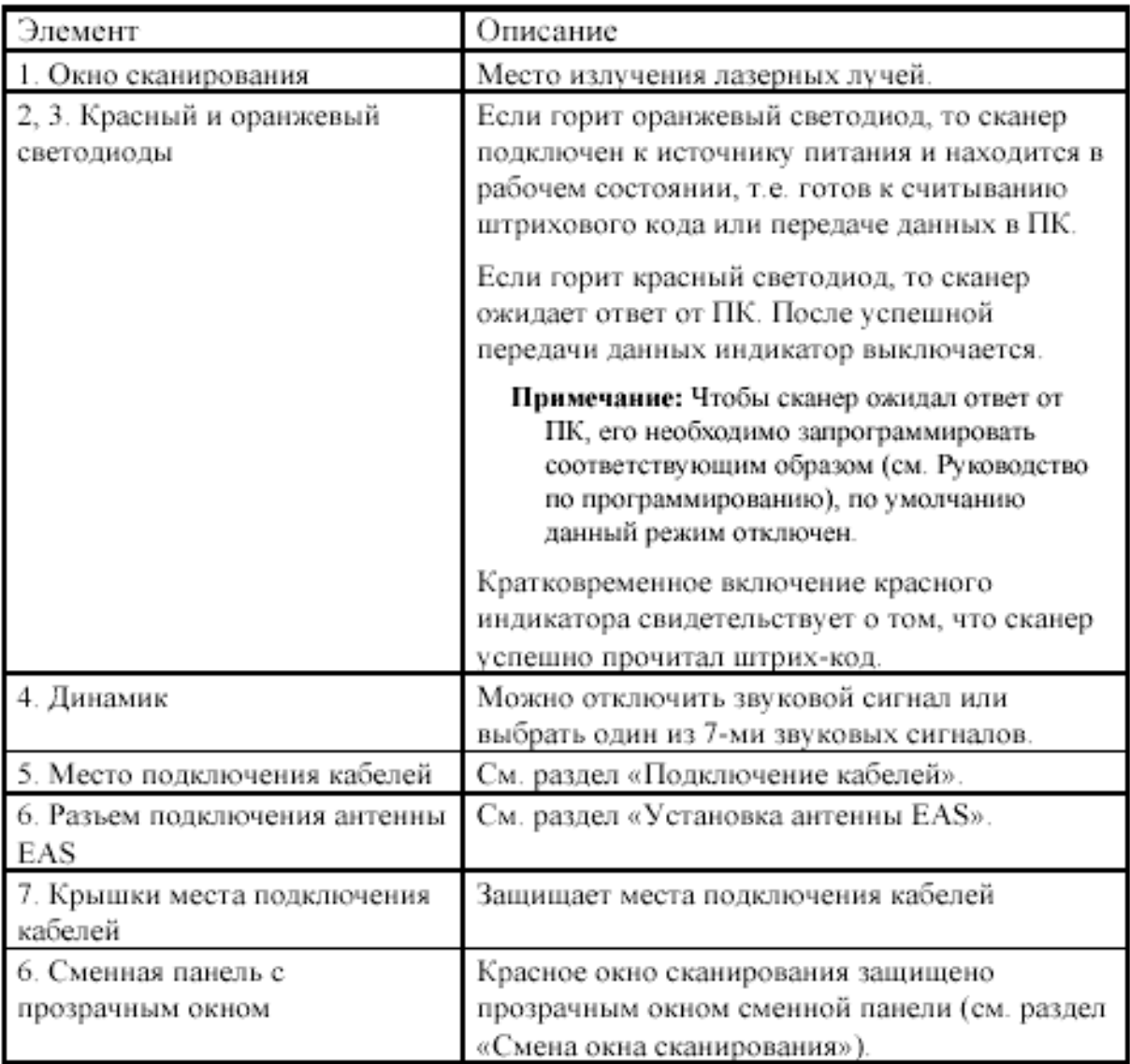

# **Энергосберегающий режим**

MS7600 имеет пять программируемых энергосберегающих режимов (для получения дополнительной информации см. «Руководство по программированию сканера»): 1. Мерцание лазера. В этом режиме после истечения запрограммированного промежутка времени начинает мерцать лазер. Сканер переходит в активное состояние

при поднесении к нему штрих-кода. 2. Выключена лазерная подсистема. В этом режиме после истечения запрограммированного промежутка времени выключается лазерная подсистема. Двигательная подсистема продолжает работать, поэтому сканер быстрее переходит в активное состояние. Сканер переходит в активное состояние при поднесении к нему штрих-кода.

3. Выключены лазерная и двигательная подсистемы. В этом режиме после истечения запрограммированного промежутка времени выключается лазерная и двигательные подсистемы. Сканер переходит в активное состояние при поднесении к нему штрих-кода.

4. Мерцание лазера, выключение лазерной и двигательной подсистемы. В этом режиме после истечения запрограммированного промежутка времени сканер переходит в энергосберегающий режим «мерцание лазера», затем после истечения 30 минут отключается лазерная и двигательная подсистемы сканера. Сканер переходит в активное состояние при поднесении к нему штрих-кода.

5. Выключение лазерной подсистемы, выключение двигательной подсистемы. В этом режиме после истечения запрограммированного промежутка времени отключается лазерная подсистема, затем после истечения 30 минут отключается и двигательная подсистемы сканера. Сканер переходит в активное состояние при поднесении к нему штрих-кода.

# Подготовка к работе

#### Вставьте кабель

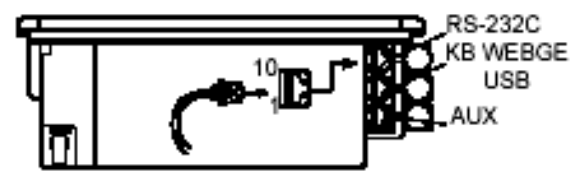

Вставьте 10-контактный разъем интерфейсного кабеля в нужное гнездо на торце сканера до щелчка (см. раздел «Подключение сканера»).

#### Смена окна сканирования

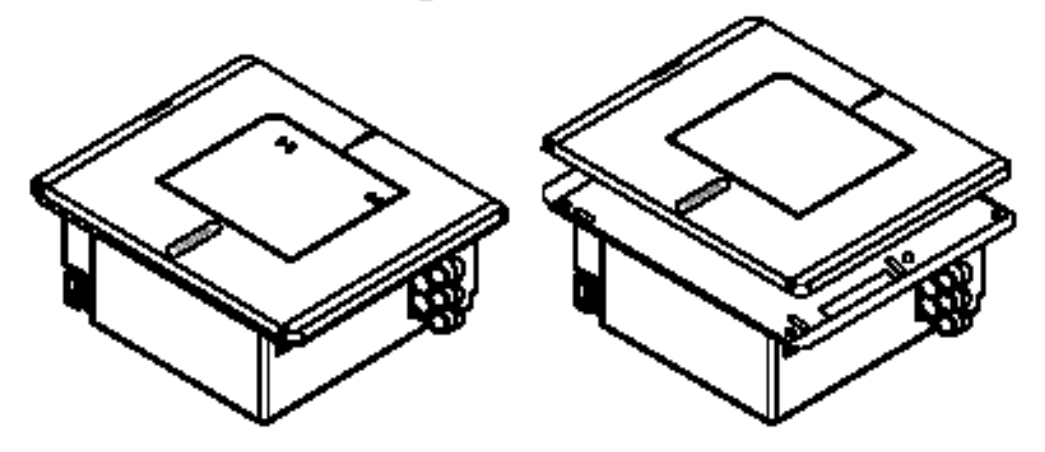

- 1. Подденьте сменную панель и приподнимите ее вверх.
- 2. Аккуратно выньте сменную панель из пазов сканирующего модуля.
- 3. Аккуратно вставьте другую сменную панель в пазы сканирующего модуля.

### Установка сканера на полку кассового стола

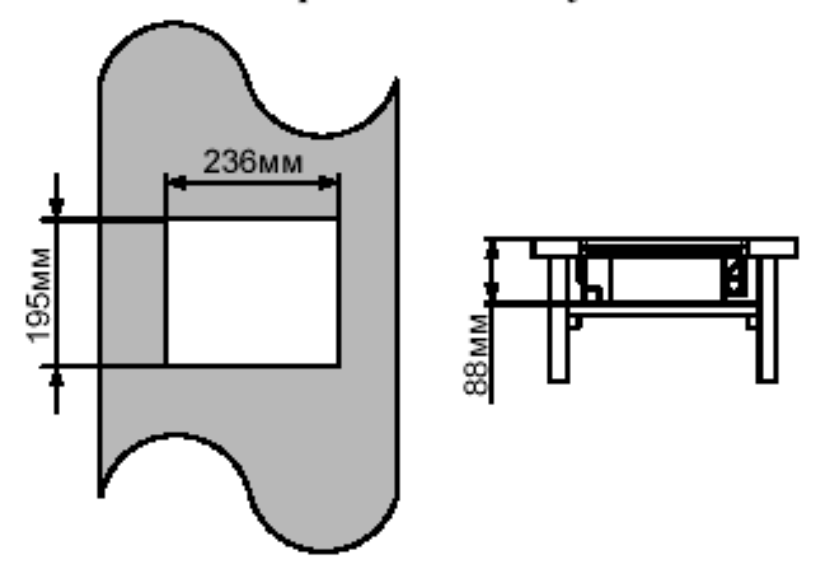

- 1. Проделайте в кассовом столе прямоугольное отверстие под сканер.
- 2. Установите в кассовом столе полку под сканер.
- 3. Установите сканер на полку, опустив сканер в проделанное отверстие.

### Установка сканера в пазы кассового стола

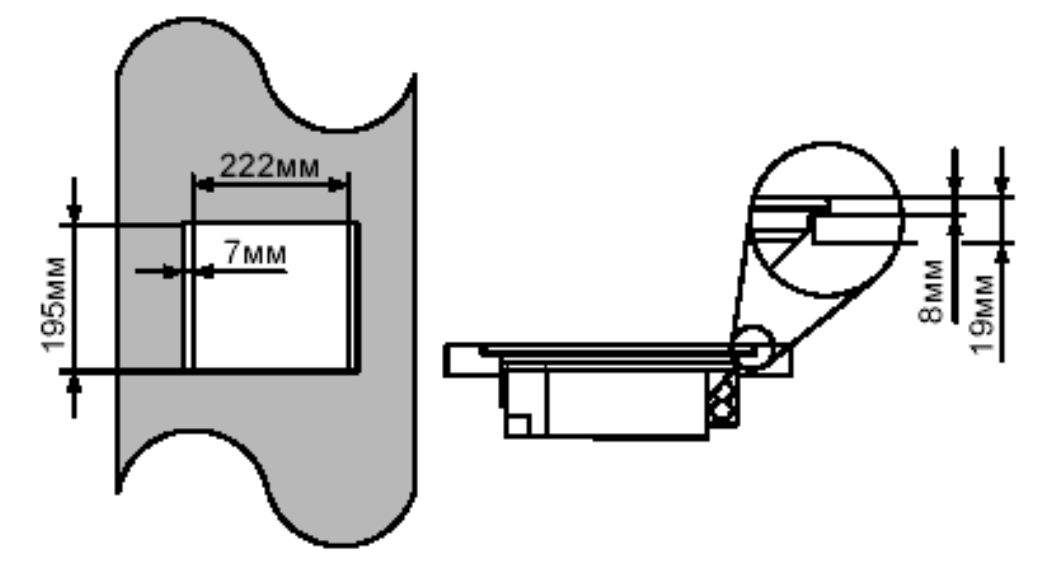

- 1. Проделайте в кассовом столе прямоугольное отверстие с пазами под сканер.
- 2. Установите сканер в пазах.

#### Изменение тона звукового сигнала

изменения тона сигнала необходимо считать Лля ЗВУКОВОГО программирующий штрих-код.

Следующий оттенок тона звукового

сигнала

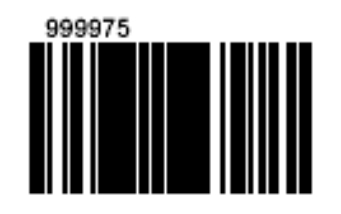

### Изменение громкости звукового сигнала

Для изменения громкости звукового сигнала необходимо считать программирующий штрих-код.

> Следующий уровень громкости звукового сигнала

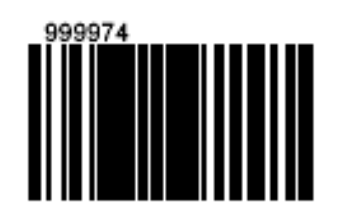

### Включение сканера

Для включения сканера необходимо вставить 10-контактный разъем кабеля в нужное гнездо на торце сканера до щелчка (см. раздел «Подготовка к работе»), подсоединить блок питания к соответствующему гнезду на кабеле и включить блок питания в сеть.

При включении сканера включается световая индикация, сканер издает один короткий звуковой сигнал, затем загорается оранжевый светодиод сканер готов к работе.

Если при включении сканера не включается световая индикация или сканер не издает один короткий звуковой сигнал, то, возможно, сканер неисправен. Для выяснения причин обратитесь к разделам «Индикация при ошибке» или «Неисправности и способы устранения».

Если сканер не используется в течение некоторого промежутка времени (не считывает штрих-код, не взаимодействует с ПК), он переходит в энергосберегающий режим. В этом режиме мерцает лазер, и сканер потребляет меньше энергии. Для перевода сканера в активное состояние необходимо считать штрих-код.

# Подключение сканера

# Подключение сканера в разрыв клавиатуры

- 1. Выключите ПК и сканер.
- 2. Отсоедините клавиатуру от ПК.
- 3. Соедините 10-контактный разъем «Ү»-образного кабеля с гнездом «KB WEDGE or USB» на задней части сканера.
- 4. Вставьте один разъем кабеля в клавиатурное гнездо ПК, а к другому подсоедините клавиатуру. Если необходимо, воспользуйтесь переходником для PS/2

клавиатуры.

- 5. Подсоедините блок питания к соответствующему гнезду на кабеле.
- 6. Включите ПК.
- 7. Включите блок питания сканера в сеть.

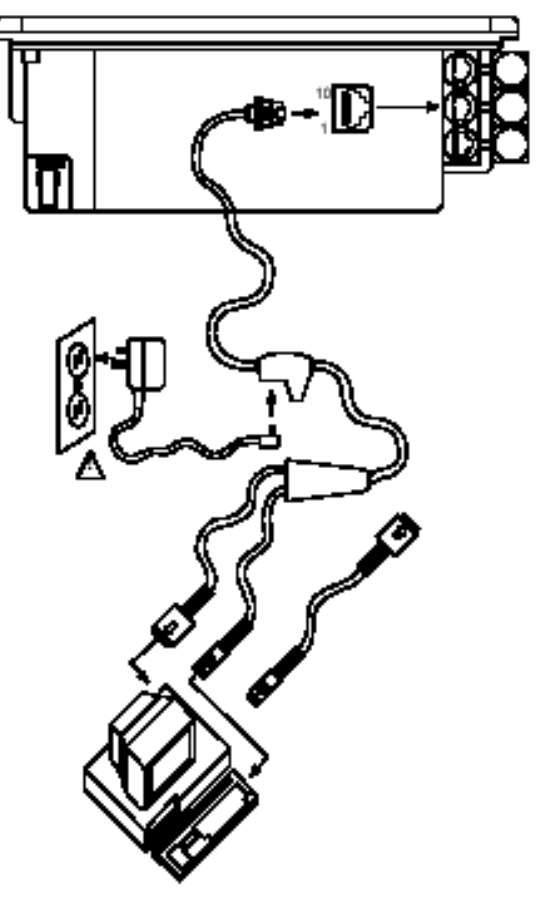

Установить параметры по умолчанию

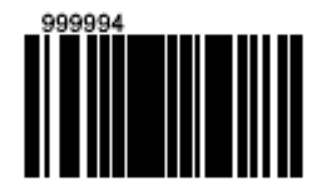

Разрешить передачу данных через клавиатурный порт

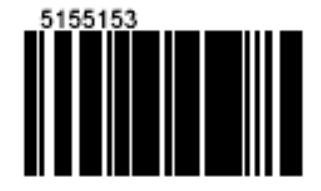

### Подключение сканера RS-232C

- 1. Выключите ПК и сканер.
- 2. Соедините разъем кабеля с гнездом «RS-232С» на залней стенке сканера.
- 3. Соедините 9-контактный разъем кабеля с 9-контактным последовательным (СОМ) портом ПК. Если последовательный (СОМ) порт вашего ПК - 25-контактный, то необходимо воспользоваться переходником для СОМ-порта (с 9 на 25-контактный), который можно приобрести отдельно.
- 4. Подсоедините блок питания к соответствующему гнезду на кабеле.
- 5. Включите ПК.
- 6. Включите блок питания сканера в сеть.
- Примечание 1: Аналогичным образом сканер можно подключить к кассовому аппарату или POS-системе.
- Примечание 2: Напрямую сканер может подключаться не ко всем кассовым аппаратам, для некоторых моделей кассовых аппаратов нужен интерфейсный кабель «ККМ-сканер», который можно приобрести отдельно.
- Примечание 3: Не рекомендуется настраивать СОМ-порты ПК на прерывание используемое СОМпортом, к которому подключен сканер (СОМ-порты в ПК должны быть настроены на разные прерывания).

Установить параметры по умолчанию

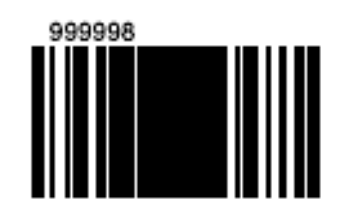

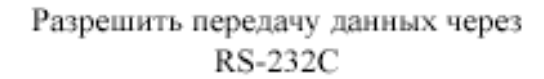

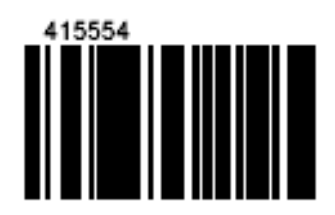

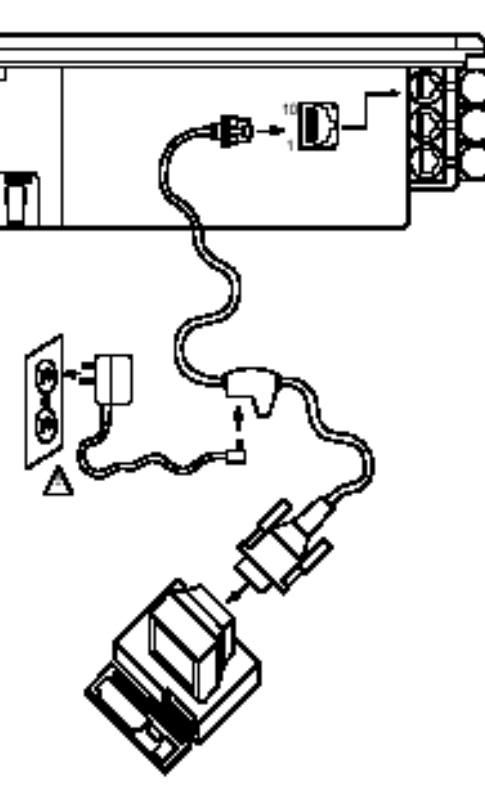

# Подключение сканера USB

- 1. Выключите ПК и сканер.
- 2. Соедините разъем кабеля с гнезлом «KB WEDGE or USB» на задней стенке сканера.
- 3. Соедините разъем USB кабеля с USB портом ПК.
- 4. Подсоедините блок питания к соответствующему гнезду на кабеле.
- 5. Включите ПК.
- 6. Включите блок питания сканера в сеть.
- Примечание 1: Чтобы данные передавались в USB порт должны быть
	- выполнены следующие условия:
		- а) В ПК должен быть порт USB; б) В BIOS должна быть разрешина работа с USB;
		- в) ПК должен работать под управлением одной из следующих операционных систем: Windows 98, 2000, XP (в 95 и NT нет поддержки USB).

Примечание 2: Данные от сканера передаются в текущую точку ввода, также как и от клавиатурного сканера.

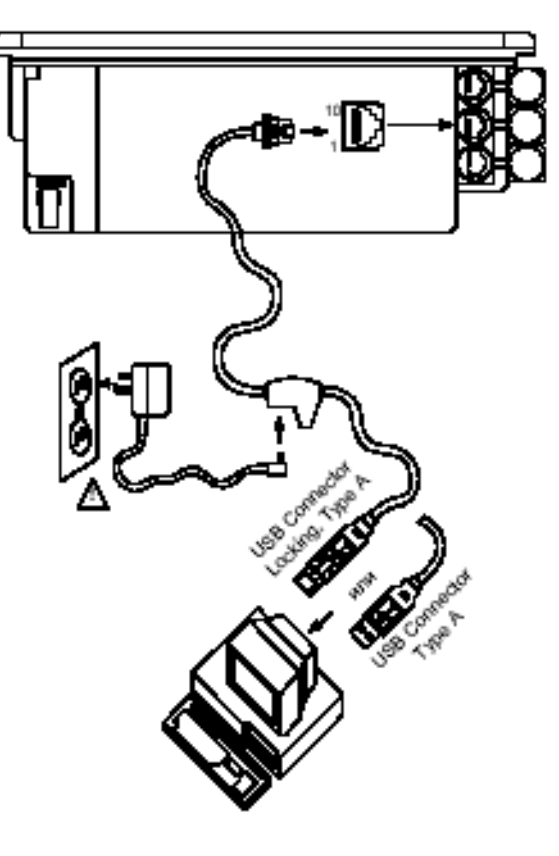

Разрешить передачу данных через USB

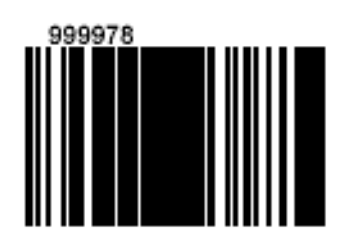

# **Установка дополнительного сканера**

1. Выключите устройство (кассовый аппарат, ПК или POS-систему) и сканер.

2. Соедините разъем кабеля PowerLink RS232 AUX [mlpn 54-54667A](для

подключения дополнительного сканера) с гнездом «Aux» на задней стенке сканера.

3. Другой разъем кабеля подсоедините к дополнительному сканеру.

В качестве дополнительного сканера можно использовать одну из моделей сканеров Metrologic: MS5145, MS9520, MS9540, MS6220, MS7120, MS6520, MS6720 MS7220, MS7320.

4. Подключите основной сканер в разрыв клавиатуры или через интерфейс RS-232C по одному из уже описанных выше способов.

5. Включите оба сканера и устройство (кассовый аппарат, ПК или POS-систему)

**Примечание 1:** У основного сканера должен быть активизирован дополнительный порт, для этого необходимо считать штрих-код «Разрешить AUX» (см. «Руководство по программированию сканера»).

**Примечание 2:** Дополнительный сканер должен быть настроен на работу по протоколу RS-232C, с сигналами передачи, приема, RTS & CTS (см. «Руководство по программированию сканера»).

**Примечание 3:** Дополнительный сканер должен передавать форматированные данные, для этого необходимо считать штрих-код «Резервный код 32» (см. «Руководство по программированию сканера»).

**Примечание 4:** Рекомендуется запретить звуковой сигнал у дополнительного сканера (см. «Руководство по программированию сканера»).

Разрешить AUX

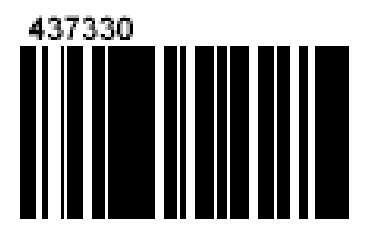

Резервный код 32

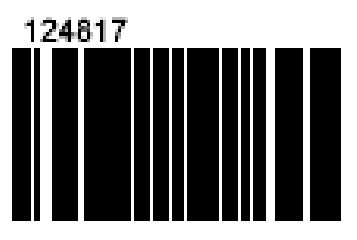

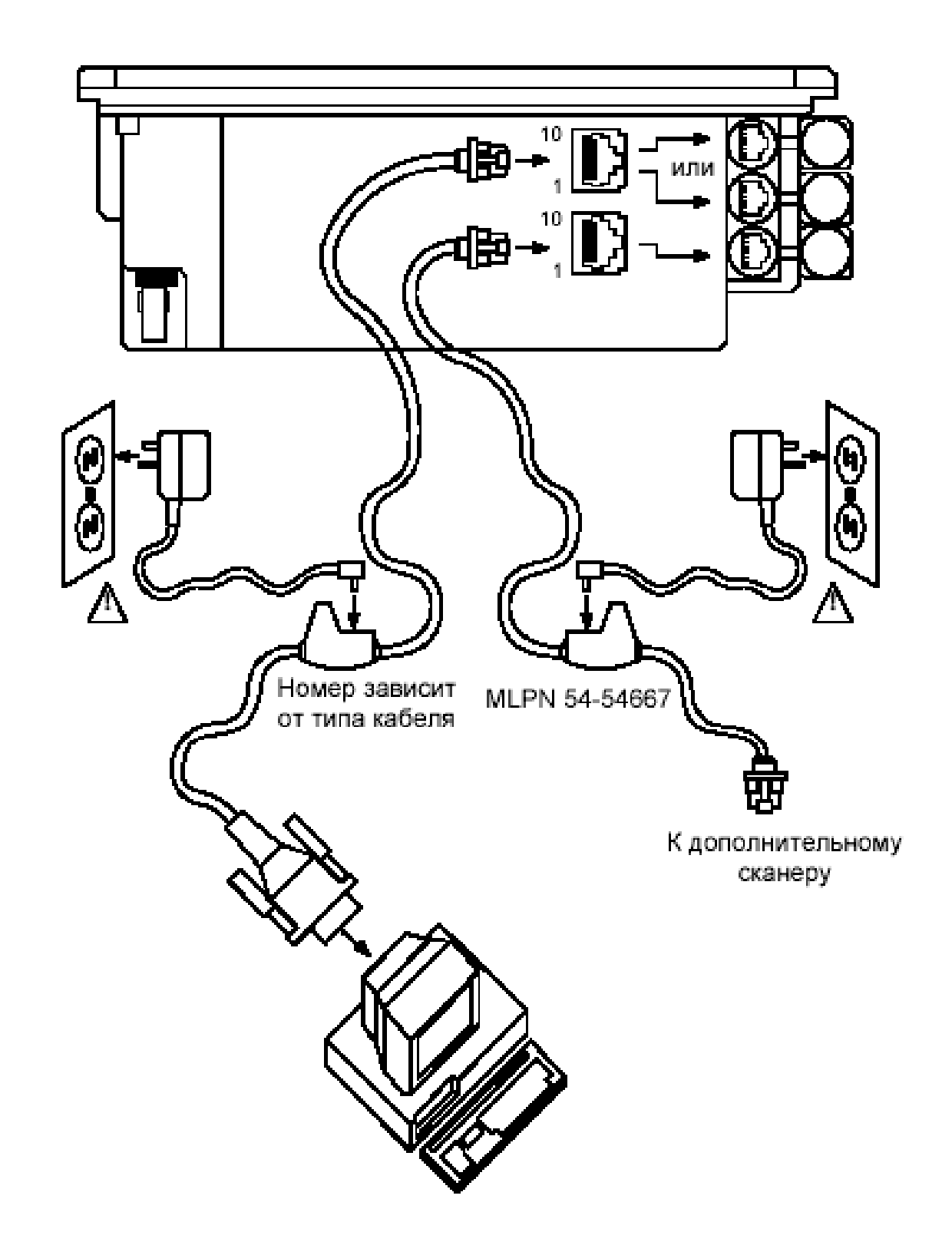

# Установка антенны EAS

- 1. Соедините разъем кабеля EAS с гнездом «EAS» на задней стенке сканера.
- Примечание: Если используется антенна EAS, то не рекомендуется перепрограммировать сканер для считывания штрих-кодов с расстояние отличного от расстояния по умолчанию, поскольку в этом случае сканер может считать штрих-код вне зоны действия антенны EAS.

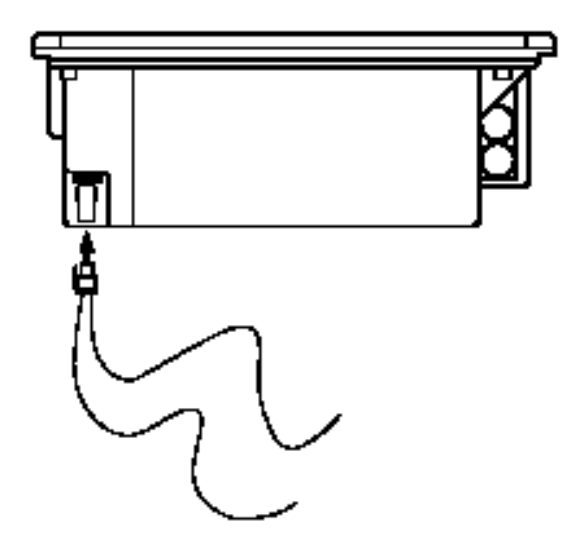

# **Индикация**

Сканер сигнализирует о своем состоянии при помощи визуальной и звуковой индикации. Для визуальной индикации состояния сканера служат два светодиода (красный и оранжевый), расположенные на передней части сканера (см. раздел «Структура устройства»). Для звуковой индикации состояния сканера используется встроенный динамик, громкость и частоту сигналов которого можно изменить при помощи программирующих штриховых кодов (см. Руководство по программированию сканера).

### Звуковая индикация

Звуковая индикация состояния сканера производится при помощи встроенного динамика.

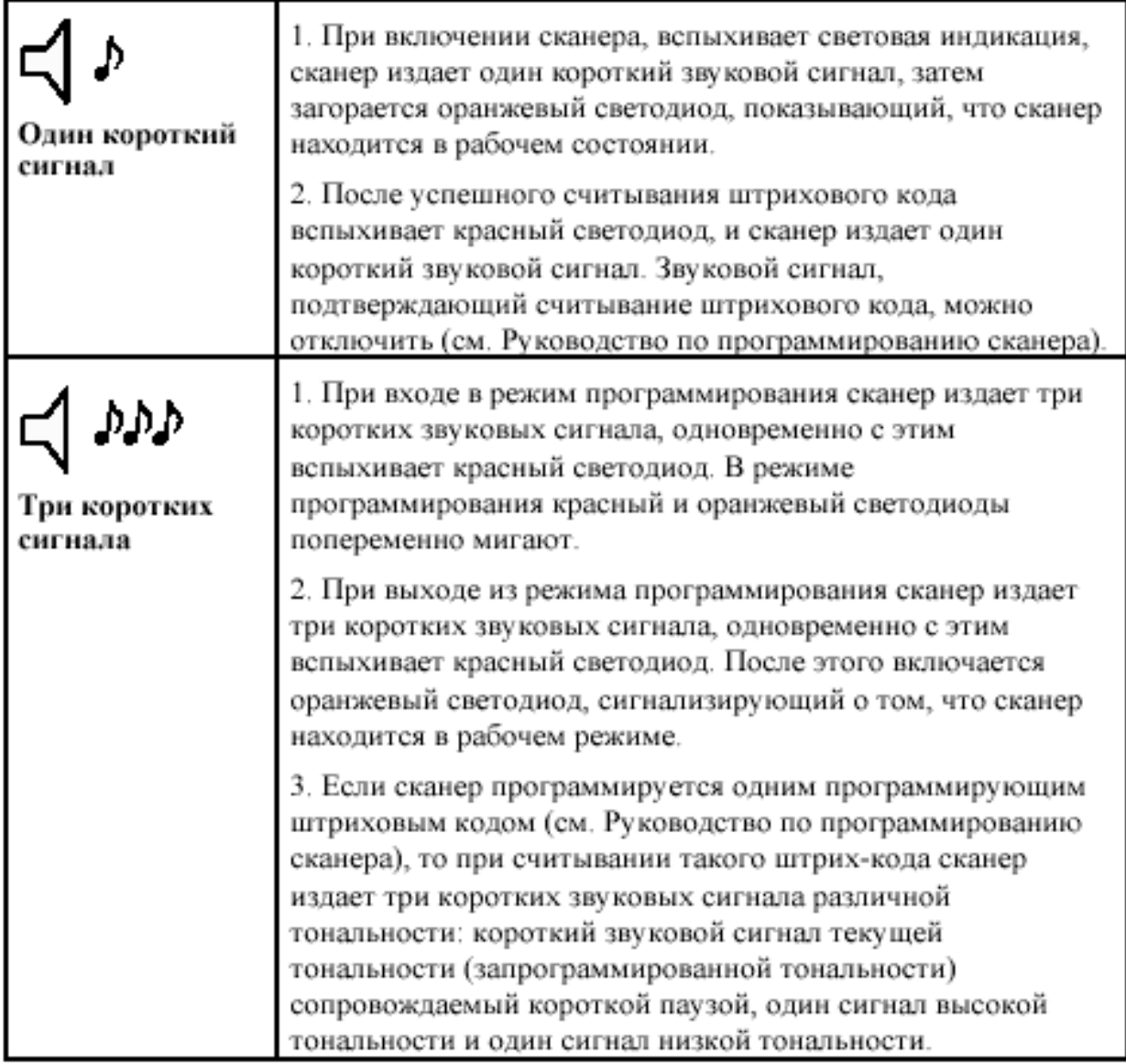

Продолжение таблицы.

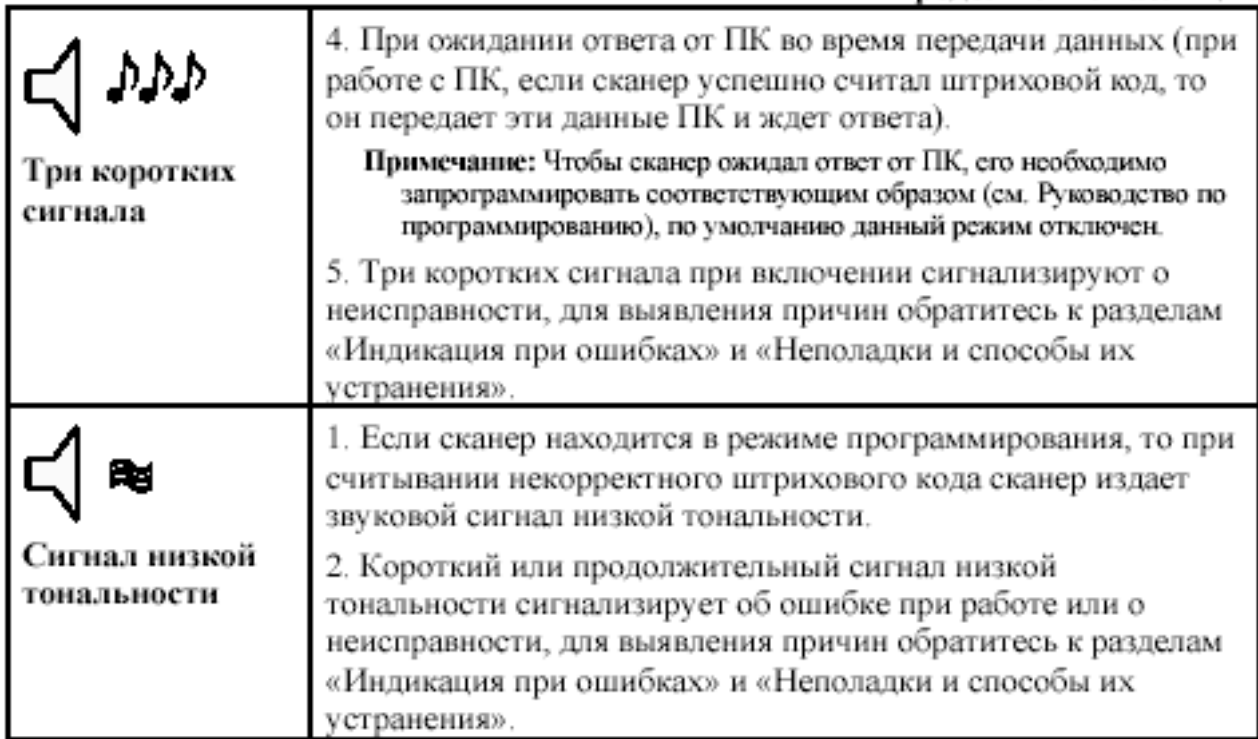

# Визуальная индикация

Визуальная индикация состояния сканера производится при помощи красного и оранжевого светодиодов, расположенных на передней части сканера (см. раздел «Структура устройства»).

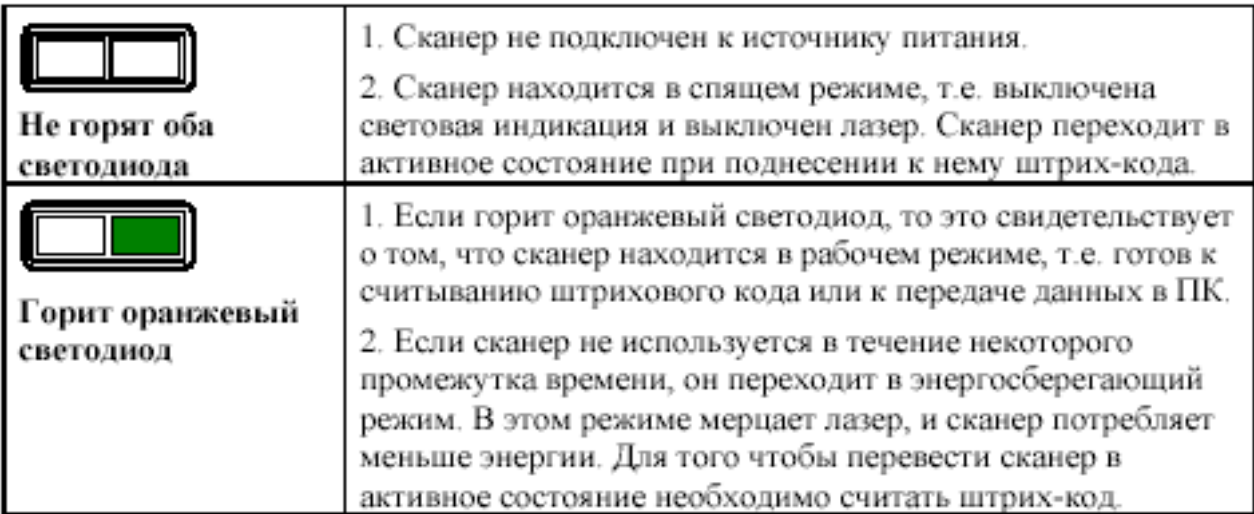

Продолжение таблицы.

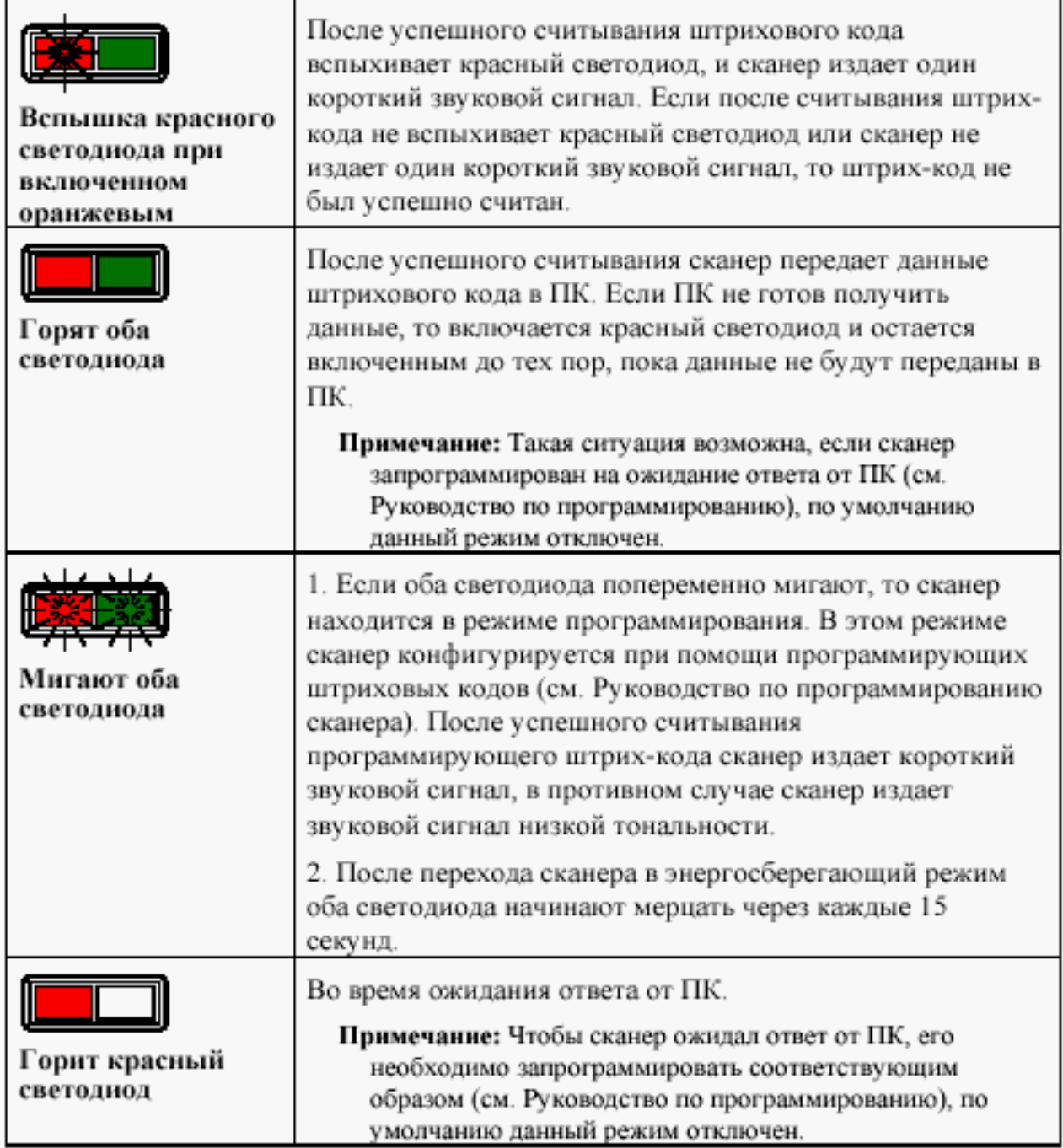

# Индикация при ошибках

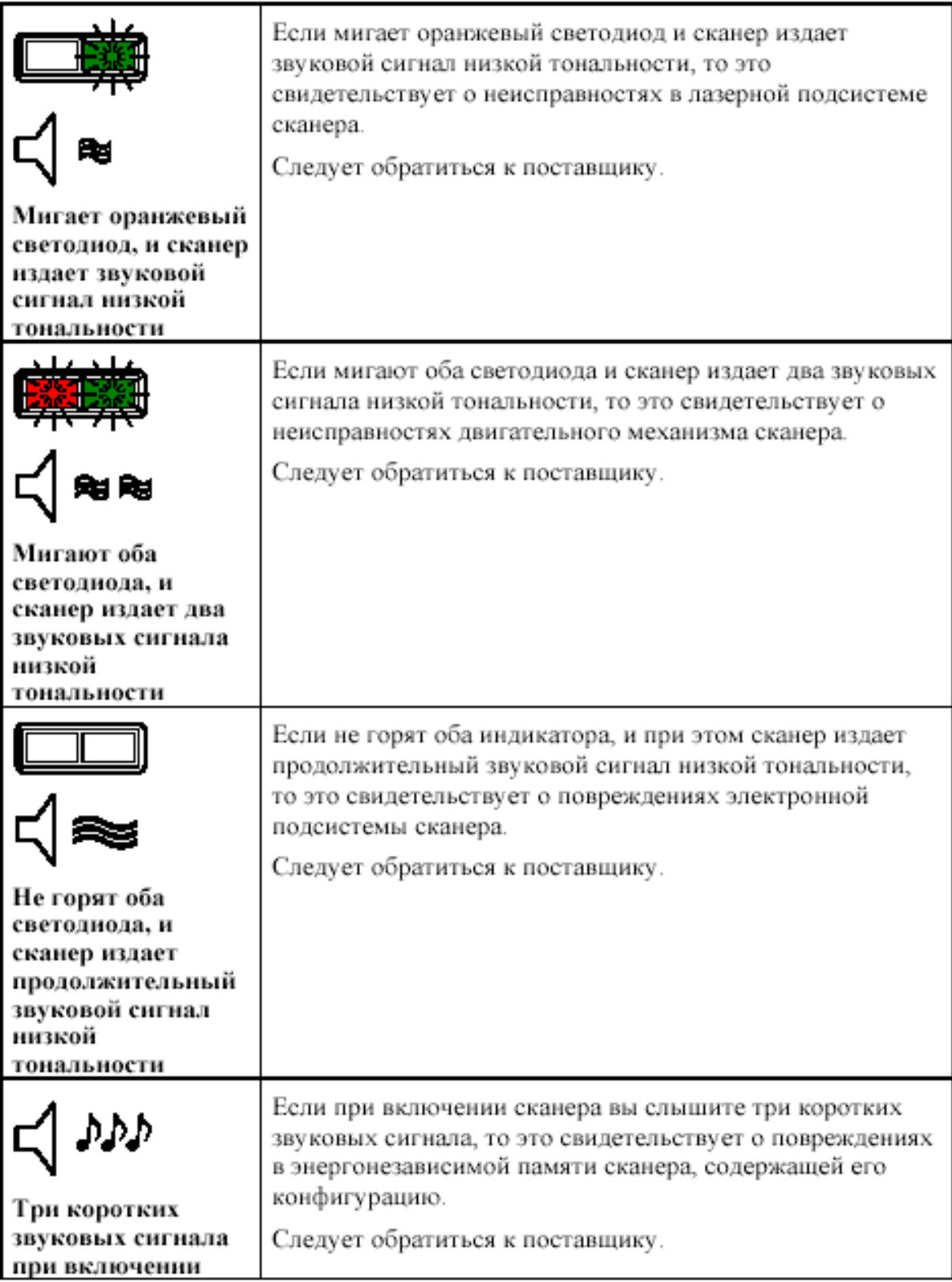

# **РА Б О Т А С К А Н Е РА С П К**

Для корректной работы с ПК, сканер необходимо сконфигурировать, т.е. установить правильные параметры передачи информации. Сканер конфигурируется при помощи программирующих штриховых кодов, которые приведены в руководстве по программированию, в этом же руководстве описана процедура программирования всех моделей сканеров Metrologic для работы в различных режимах.

Для работы с клавиатурным сканером драйвер сканера не требуется. После считывания штрих-кода данные от сканера через клавиатурный порт передаются в ПК (ПК получает данные от сканера как от обычной клавиатуры). Для работы со сканером RS-232C необходимо правильно настроить драйвер сканера (программу, отвечающую за взаимодействие ПК и сканера).

# **О Б С Л У Ж И В А Н И Е**

Пятна и грязь могут создавать помехи правильному сканированию штрих-кода. Поэтому окно сканера необходимо время от времени чистить.

- 1. Распылите стеклоочиститель на мягкую материю.
- 2. Аккуратно протрите окно сканера.

# ПРИЛОЖЕНИЕ 1 Кабели

### Гнездо сканера

Сканер имеет несколько 10-контактных модульных гнезд для подключения кабелей. Назначение контактов гнезда сканера зависит от типа сканера (см. раздел «Типы сканеров»).

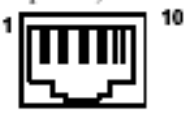

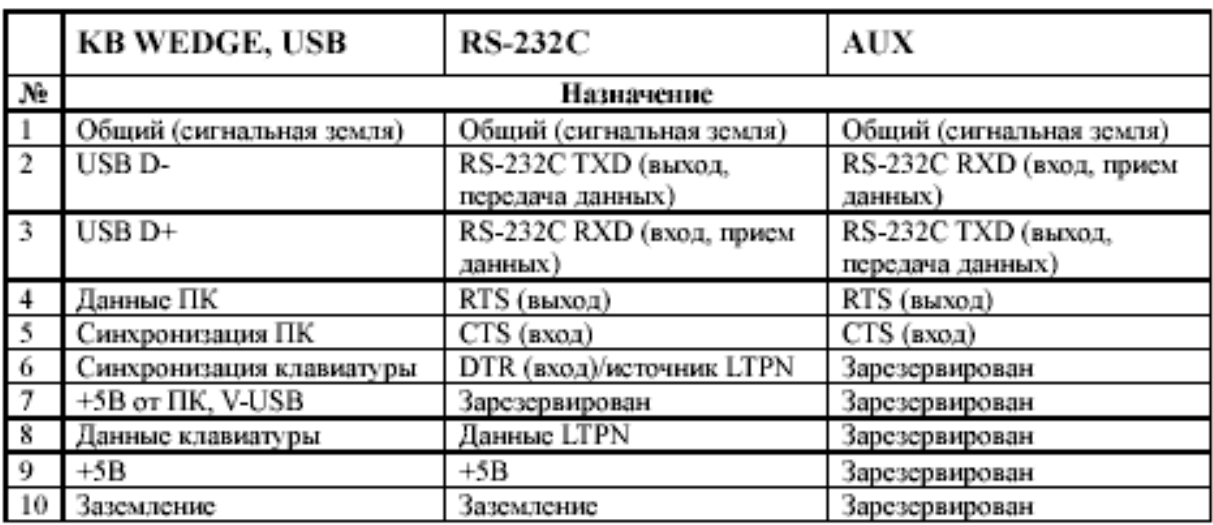

### Кабель для подключения через RS-232C

Для подключения сканера к ПК используется кабель с 9-контактным разъемом для соединения с последовательным (СОМ) портом ПК и с гнездом для подключения блока питания.

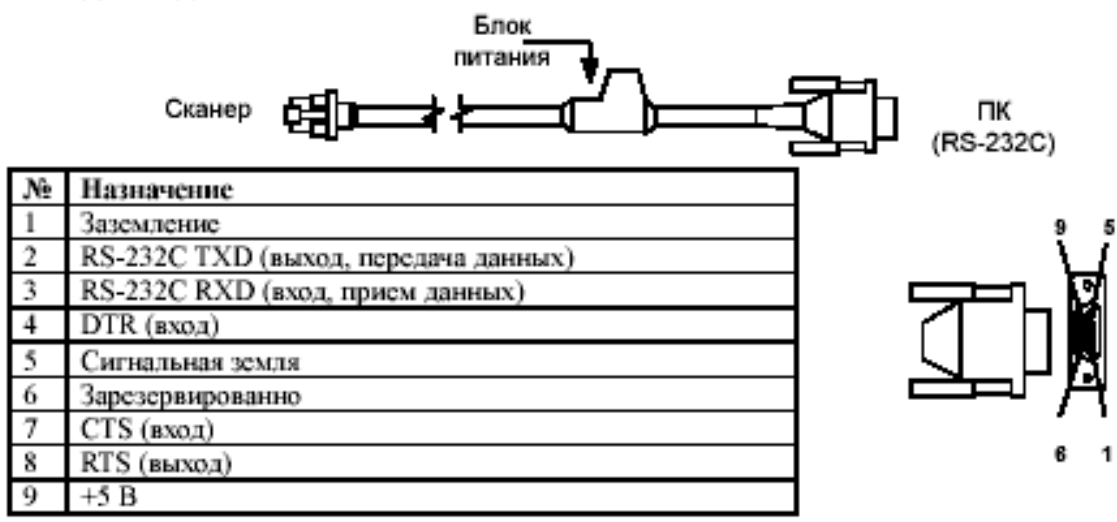

### Кабель для подключения к клавиатуре

Для подключения сканера к клавиатуре используется «Y»-образный кабель с 5-контактным DIN гнездом на одном конце, 6-контактным mini DIN (PS/2) разъемом на другом и с гнездом для подключения блока питания.

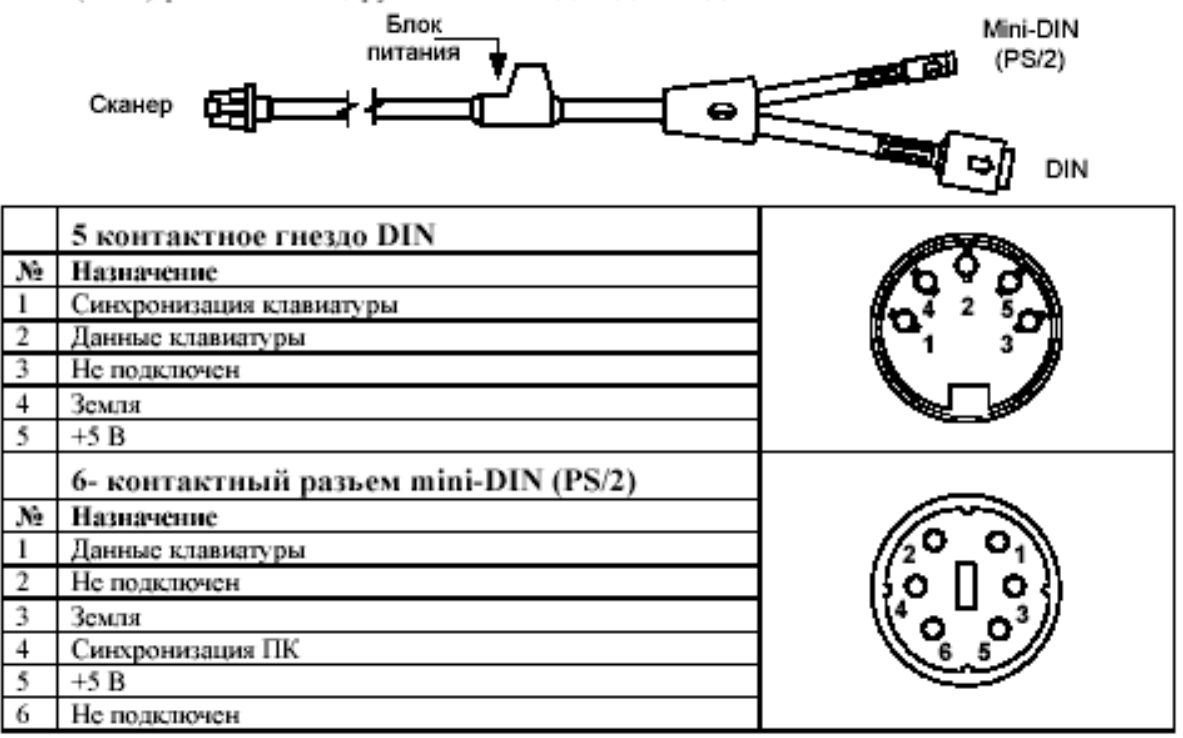

Вместе с «Ү»-образный кабелем может использоваться переходник для PS/2 клавиатуры с 5-контактым DIN разъемом на одном конце и 6-контактной mini DIN (PS/2) розеткой на другом.

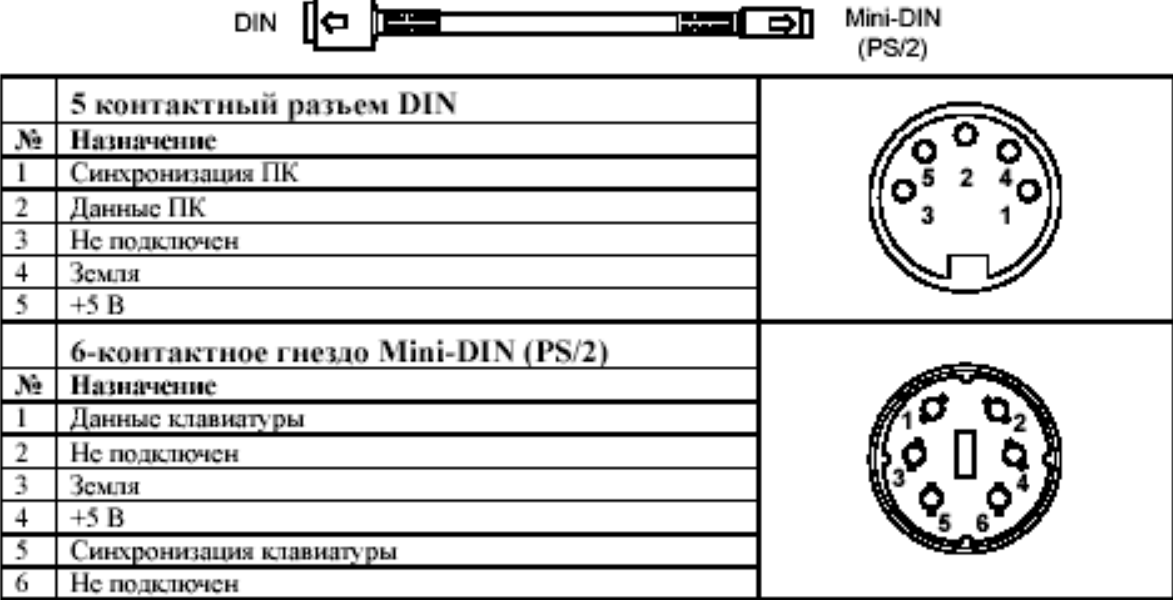

### Кабель для подключения через USB

Для подключения сканера к ПК используется кабель с USB разъемом для соединения с USB портом ПК и с гнездом для подключения блока питания.

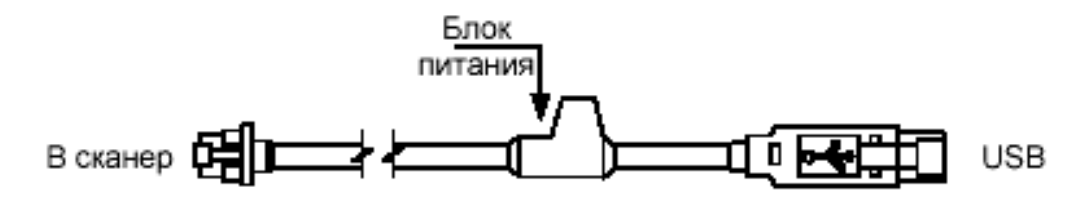

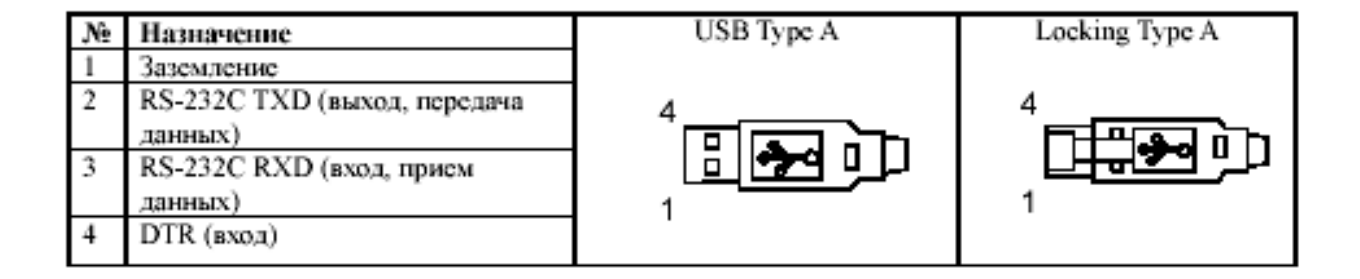

# ПРИЛОЖЕНИЕ 2

# Неисправности и способы устранения Для всех моделей сканеров

Далее под устройством понимается кассовый аппарат, ПК или POS-система.

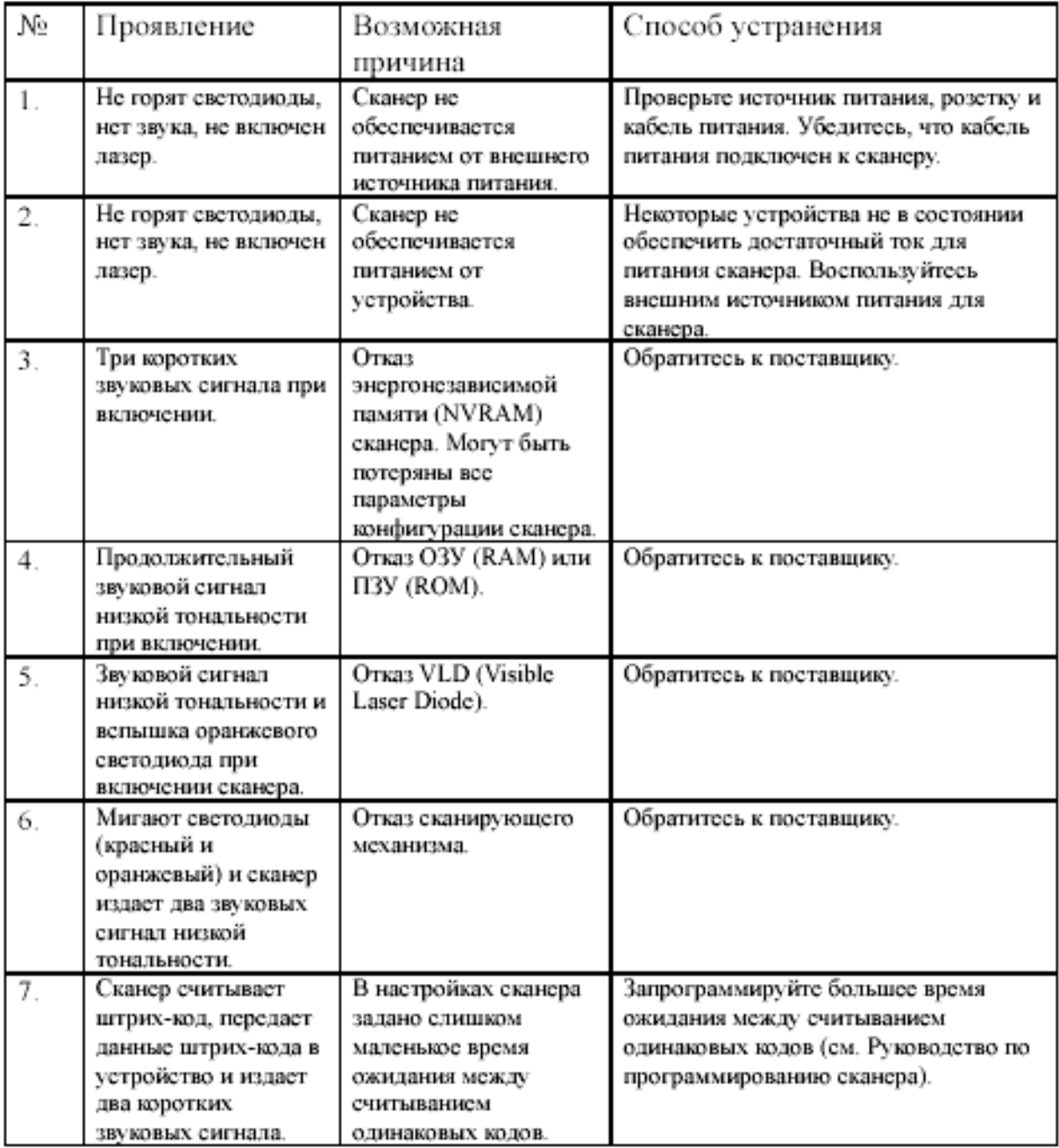

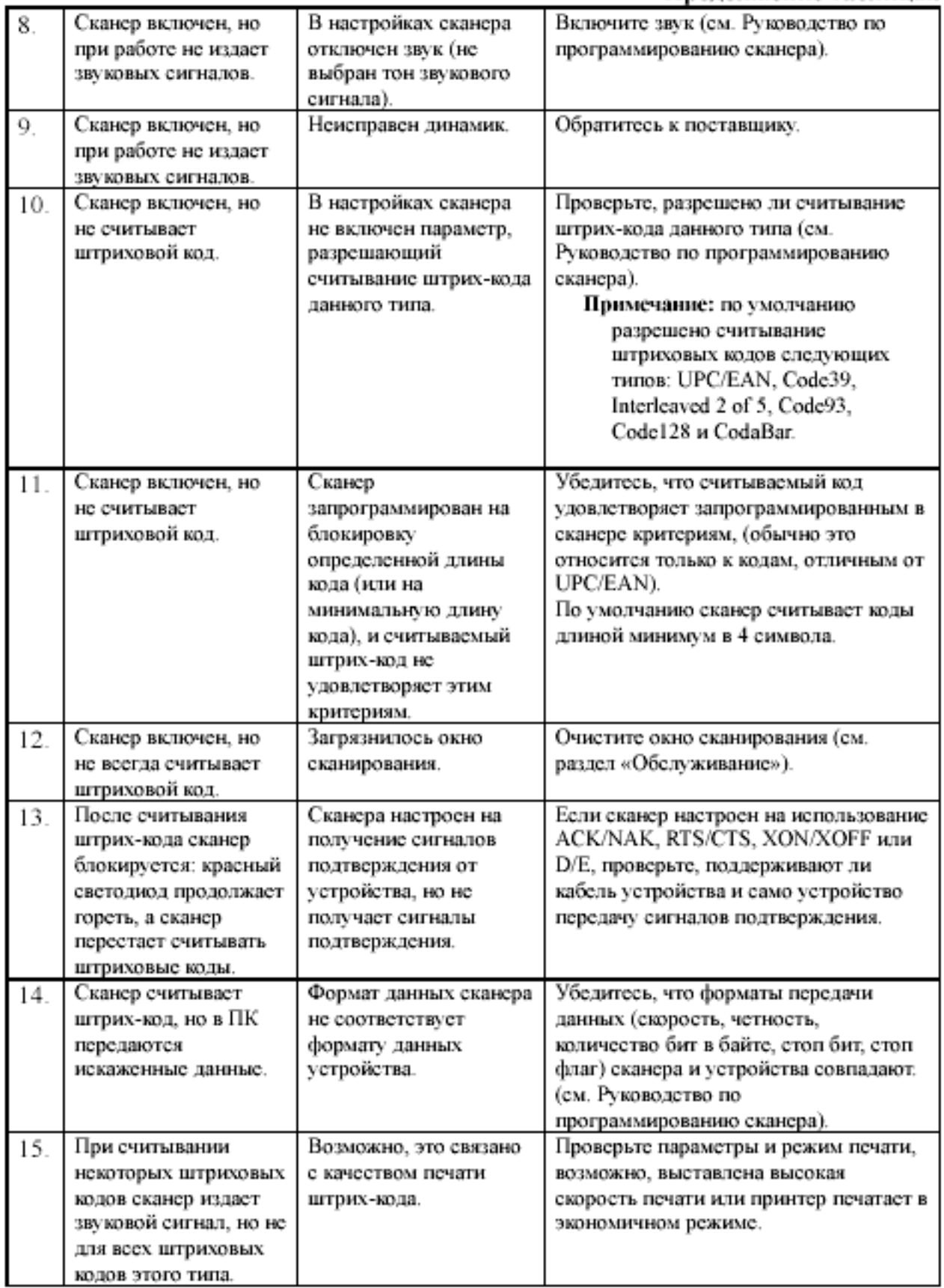

 $31$ 

#### Продолжение таблицы.

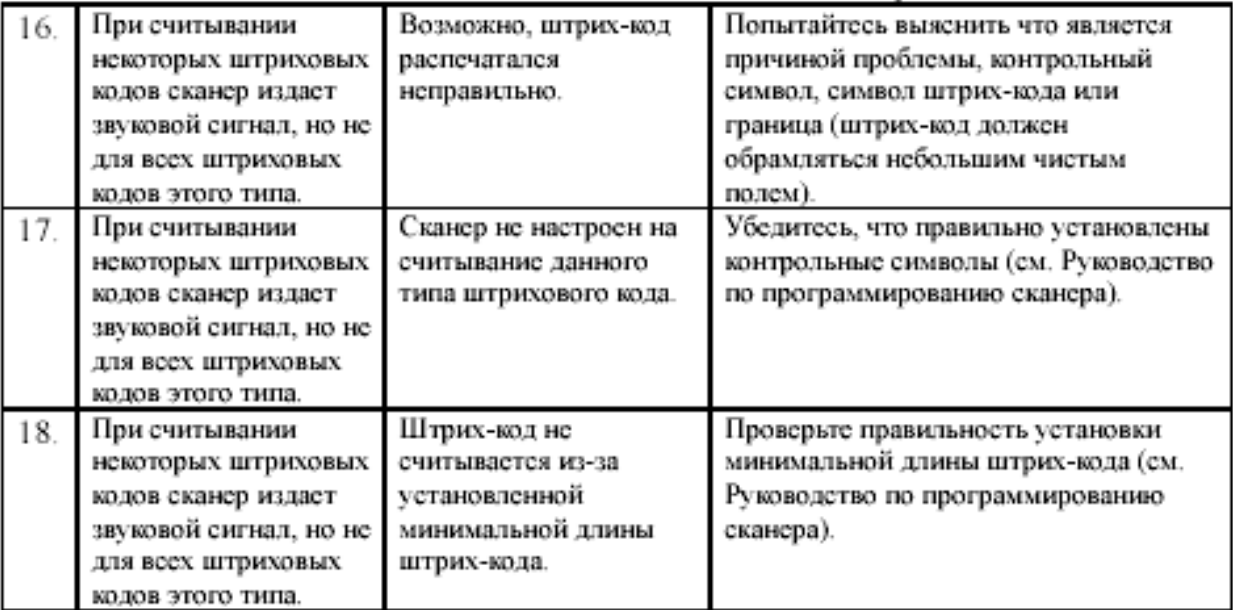

# Для клавиатурных сканеров

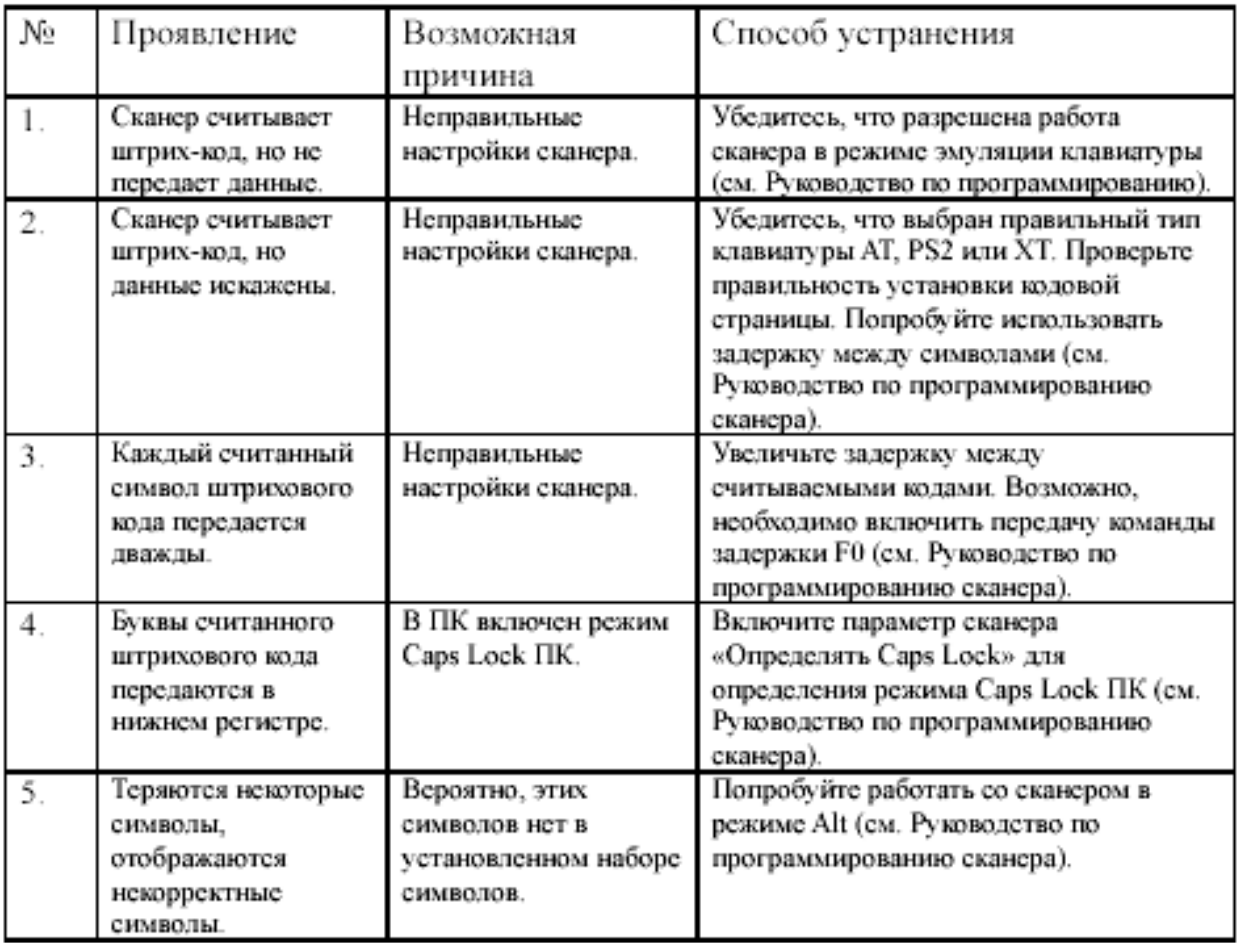

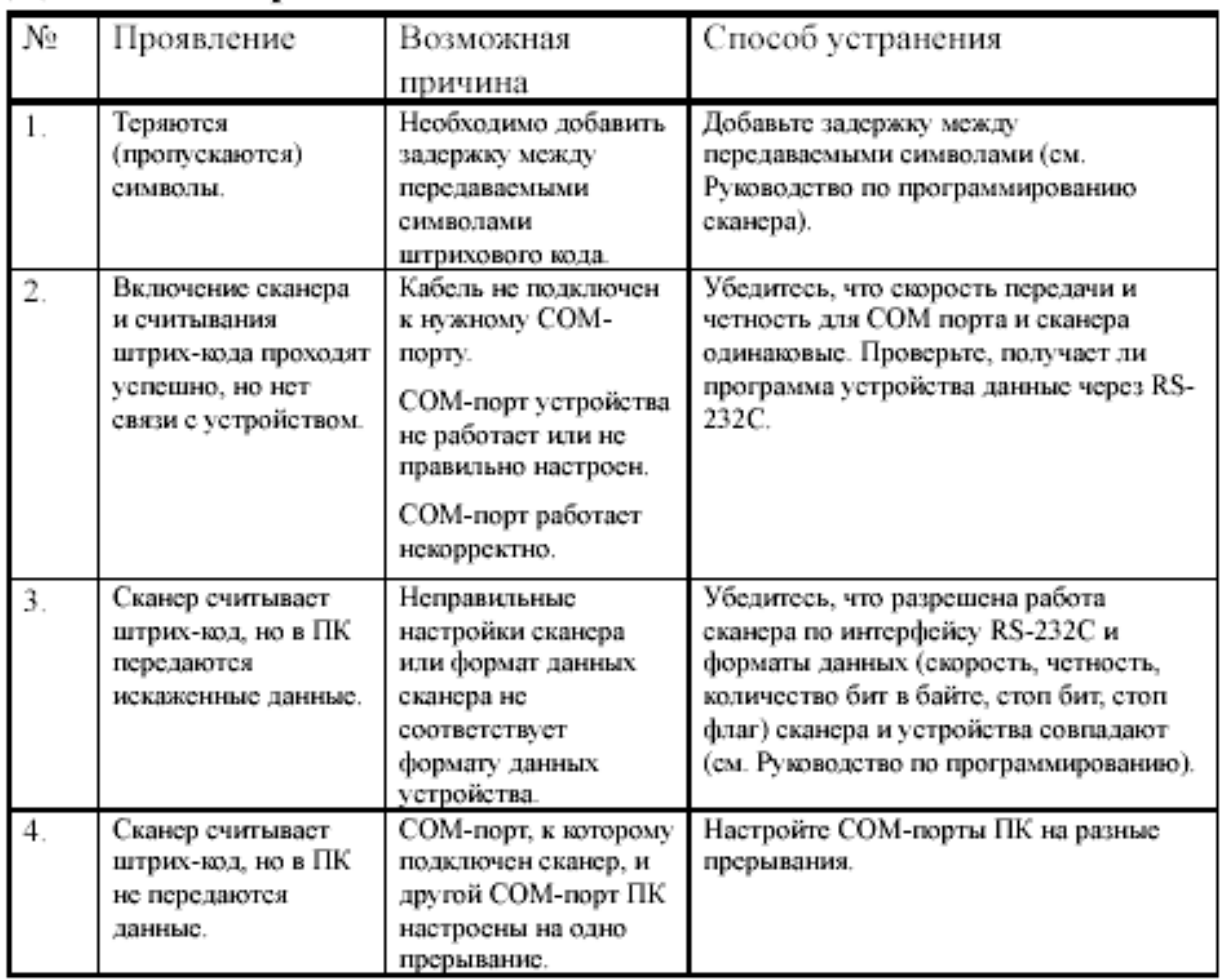

# Для сканеров RS-232C

# Для сканеров USB

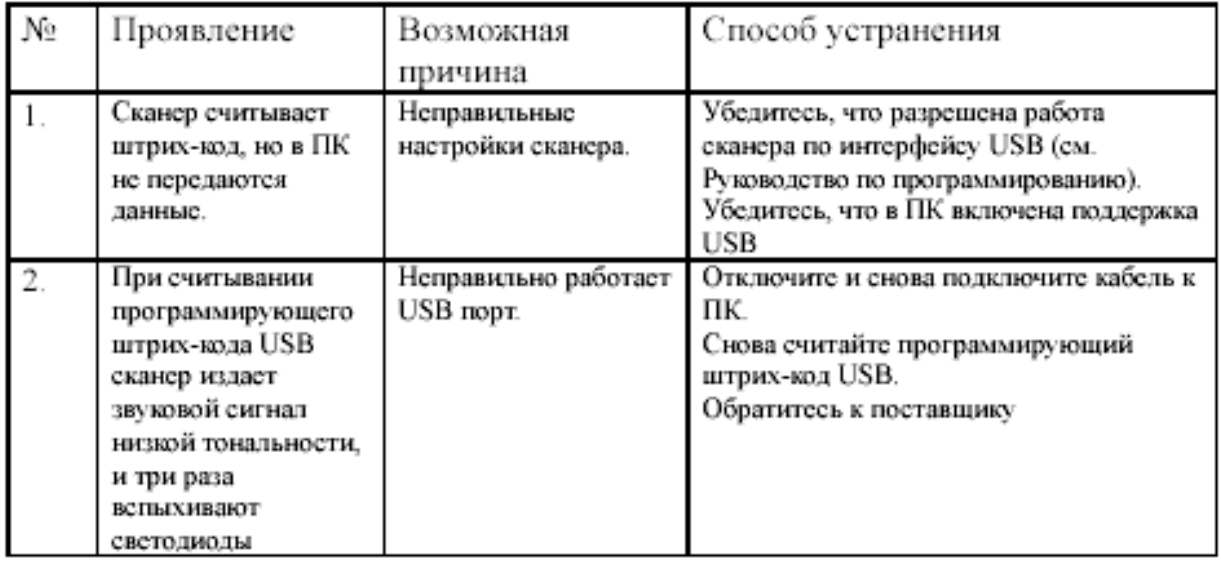

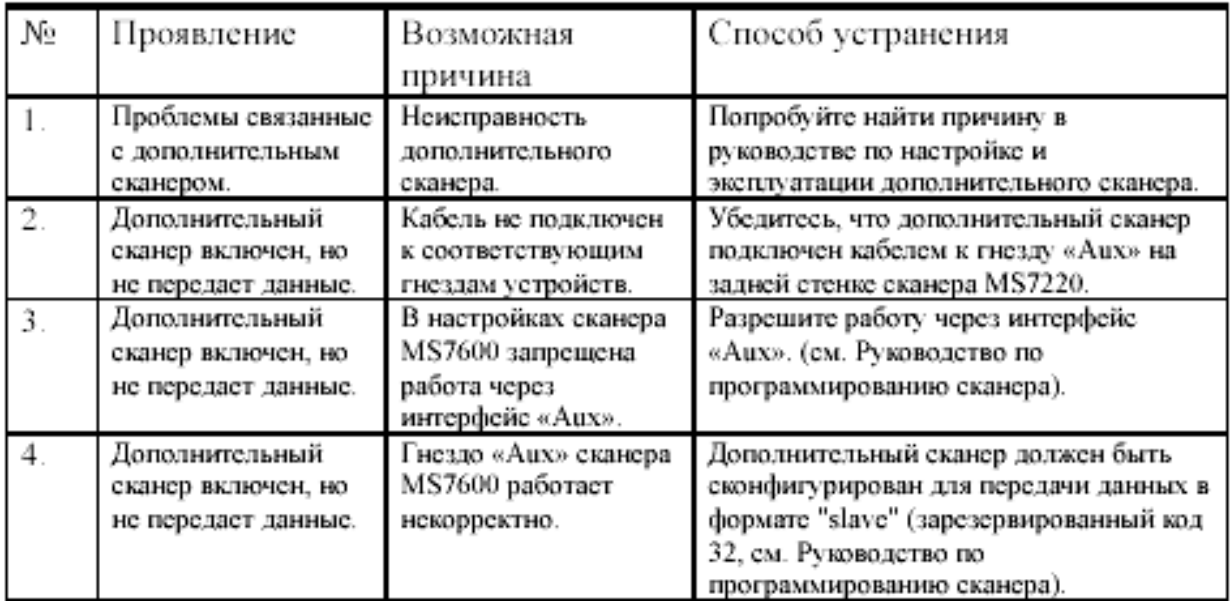

# Для дополнительно подключаемых устройств

# **НТЦ «Штрих-М»**

# **http://www.shtrih-m.ru**

# **i n f o @ shtrih-m. r u**

113191, г. Москва, Холодильный пер., 1, АООТ «Измеритель», НТЦ «Штрих-М»

### **Служба поддержки и технических консультаций:**

Техническая поддержка пользователей программных продуктов «Штрих-М». Решение проблем, возникающих во время эксплуатации торгового оборудования (ККМ, принтеров, сканеров, терминалов и т.п.) и программного обеспечения (от тестовых программ и драйверов до программно-аппаратных комплексов).

Консультации по вопросам, связанным с торговым оборудованием, программным обеспечением, их интеграцией и внедрением.

**Телефон :** (095) 787-60-90 **Телефон/факс :** (095) 787-60-99 **E-mail :** support@shtrih-m.ru

### **Отдел продаж:**

Отдел по работе с клиентами, оформление продаж и документов, информация о наличии товаров.

**Телефон :** (095) 787-60-90 **Телефон/факс :** (095) 787-60-99 **E-mail :** sales@shtrih-m.ru

### **Отдел маркетинга:**

Отдел по работе с партнерами «Штрих-М» и крупными клиентами.

**Телефон :** (095) 787-60-94

**Телефон/факс :** (095) 787-60-99

**E-mail :** market@shtrih-m.ru

### **Отдел разработки:**

Отдел разработки программных (драйверы, программы и т.д.) и аппаратных (ККМ, весы, MemoPlus и прочее) продуктов, предлагаемых «Штрих-М».

**E-mail :** developer@shtrih-m.ru

#### **Научно-технический центр «Штрих-М»:**

- $\checkmark$  разработка программно-аппаратных комплексов автоматизации торговли, АЗС, отелей и ресторанов;
- 9 поставка торгового оборудования;
- $\checkmark$  внедрение и обслуживание автоматизированных систем товароучета;
- 9 обслуживание POS-терминалов, контрольно-кассовых машин и электронных весов.

#### **Торговое оборудование:**

- 9 контрольно-кассовые машины;
- 9 электронные весы;
- $\checkmark$  комплексы этикетирования весового товара;
- 9 принтеры этикеток со штрих-кодом;
- $\checkmark$  терминалы сбора данных;
- $\checkmark$  POS-терминалы;
- 9 программируемые клавиатуры;
- 9 сканеры штрих-кода;
- 9 ридеры магнитных карт;
- 9 дисплеи покупателя.

#### **Программное обеспечение для автоматизации торговли**

#### **«Штрих-М: Драйверы торгового оборудования»**

Программный компонент, позволяющий осуществить совместную работу товароучетной системы с торговым оборудованием.

- 9Единый интерфейс всех драйверов минимизирует затраты при освоении нескольких типов оборудования и позволяет использовать единые алгоритмы взаимодействия с различным оборудованием.
- $\checkmark$  Подробная документация поможет разобраться с самой сложной техникой даже новичку, а профессионалы смогут использовать его в качестве лаконичного и, в то же время, полного справочного материала.
- 9Простые, но всеобъемлющие примеры и тестовые утилиты проведут Вас от первого знакомства с новым оборудованием до отладки и настройки мощной системы товароучета.
- 9Служба технической поддержки даст четкий и подробный ответ на самый сложный вопрос, предложит способы локализации и устранения возникших проблем.

#### **«Штрих-М: Рабочее место кассира»**

Программа для POS-терминала «Штрих-POS-Ф», позволяющая создать автоматизированное рабочее место кассира, не уступающее по функциональности мировым аналогам. Терминал «Штрих-POS-Ф»:

- $\checkmark$ рабочее место кассира с применением самых передовых технологий;
- 9высокая надежность и скорость работы;
- 9удобство работы и широкий набор сервисных функций;
- 9модульное исполнение.

#### **Конфигурации системы программ «1С: Предприятие 7.7»**

Конфигурации системы «1С: Предприятие» от фирмы «Штрих-М»:

- 9удовлетворяют требованиям руководителя предприятия с точки зрения функционального наполнения, а также требованиям персонала с точки зрения простоты и удобства работы;
- 9работают с широким спектром торгового оборудования: от простейших кассовых аппаратов до многофункциональных POS-систем;
- 9при работе с торговым оборудованием не требуют от пользователя специальных технических знаний.

НТЦ "Штрих-М" предлагает конфигурации системы "1С: Предприятие" для различных областей:

9оптовая торговля;

9розничная торговля;

 $\checkmark$  рестораны;

9торговля нефтепродуктами.